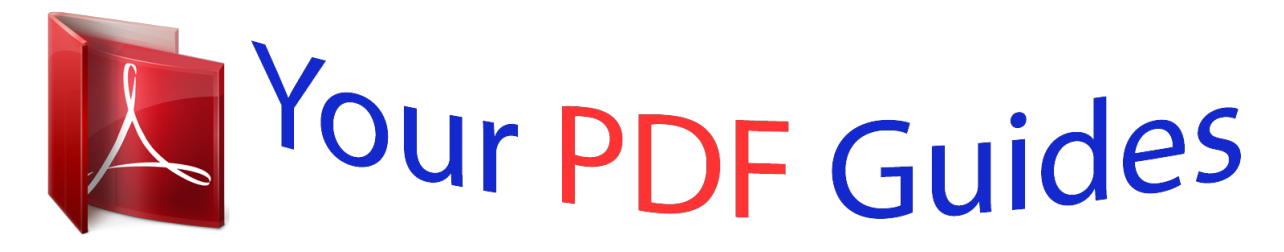

You can read the recommendations in the user guide, the technical guide or the installation guide for MITSUBISHI CP-D70DW. You'll find the answers to all your questions on the MITSUBISHI CP-D70DW in the user manual (information, specifications, safety advice, size, accessories, etc.). Detailed instructions for use are in the User's Guide.

## **User manual MITSUBISHI CP-D70DW User guide MITSUBISHI CP-D70DW Operating instructions MITSUBISHI CP-D70DW Instructions for use MITSUBISHI CP-D70DW Instruction manual MITSUBISHI CP-D70DW**

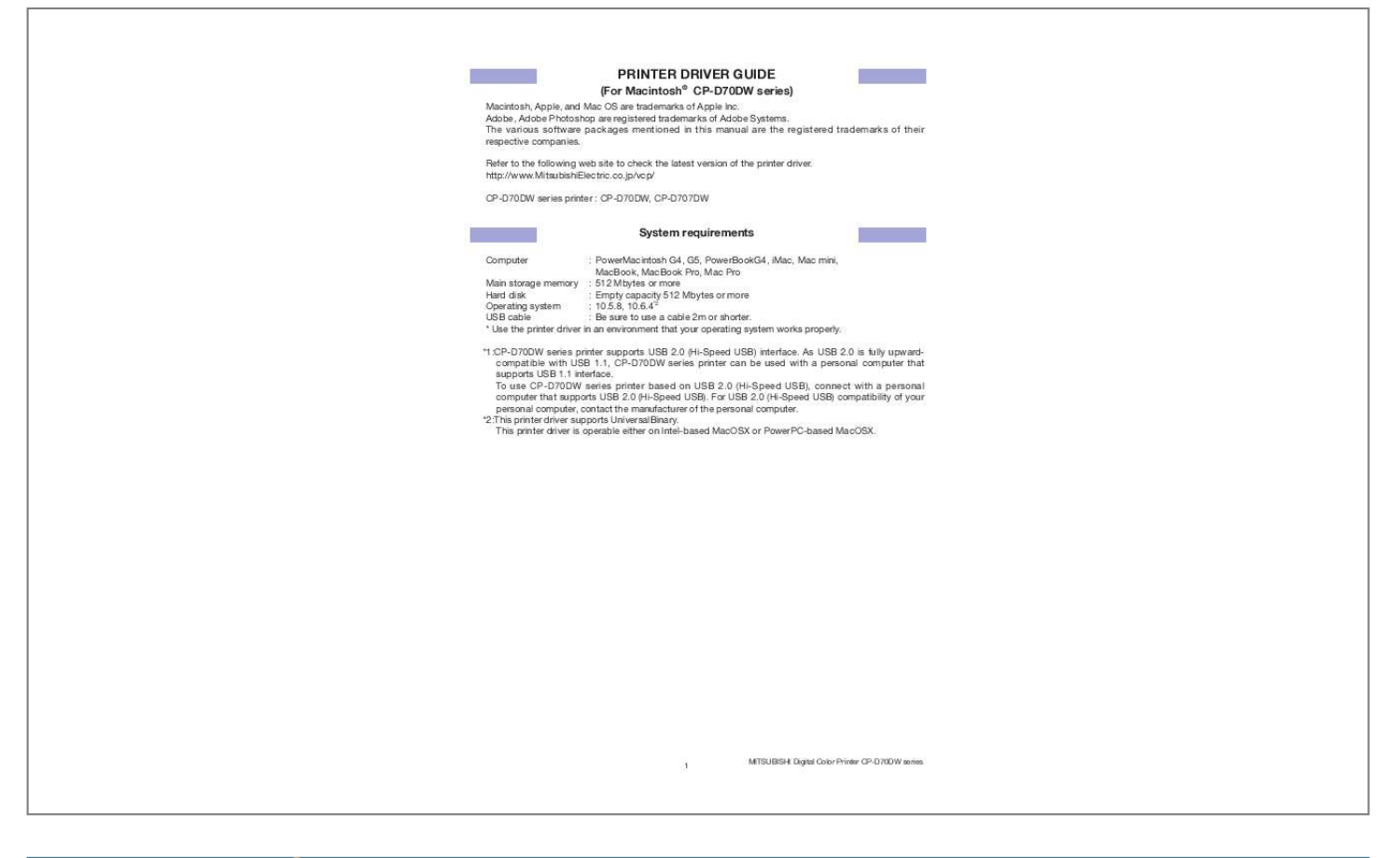

[You're reading an excerpt. Click here to read official MITSUBISHI](http://yourpdfguides.com/dref/3816920) [CP-D70DW user guide](http://yourpdfguides.com/dref/3816920) <http://yourpdfguides.com/dref/3816920>

## *Manual abstract:*

*Adobe, Adobe Photoshop are registered trademarks of Adobe Systems. The various software packages mentioned in this manual are the registered trademarks of their respective companies. Refer to the following web site to check the latest version of the printer driver. http://www.MitsubishiElectric.co.jp/vcp/ CP-D70DW series printer : CP-D70DW, CP-D707DW System requirements : PowerMacintosh G4, G5, PowerBookG4, iMac, Mac mini, MacBook, MacBook Pro, Mac Pro Main storage memory : 512 Mbytes or more Hard disk : Empty capacity 512 Mbytes or more Operating system : 10.5.8, 10.6.*

*4\*2 USB cable : Be sure to use a cable 2m or shorter. \* Use the printer driver in an environment that your operating system works properly. \*1:CP-D70DW series printer supports USB 2.0 (Hi-Speed USB) interface. As USB 2.*

*0 is fully upwardcompatible with USB 1.1, CP-D70DW series printer can be used with a personal computer that supports USB 1.1 interface. To use CP-D70DW series printer based on USB 2.0 (Hi-Speed USB), connect with a personal computer that supports USB 2.*

*0 (Hi-Speed USB). For USB 2.0 (Hi-Speed USB) compatibility of your personal computer, contact the manufacturer of the personal computer. \*2:This printer driver supports UniversalBinary. This printer driver is operable either on Intel-based MacOSX or PowerPC-based MacOSX. Computer 1 MITSUBISHI Digital Color Printer CP-D70DW series Installation Administrator authority is required to install this printer driver. @@1) Start your Macintosh. 2) Doubleclick on "CP70MacOSX10.5.pkg" of the folder.*

*(Fig. 1) <Fig. @@@@(Fig. 3) <Fig. 2> <Fig. 3> 5) When you agree with the terms and conditions of the Agreement, click "Agree." (Fig. 4) 6) Click "Install" button. (Fig. 5) <Fig.*

*4> 7) Enter a name and password, and click "OK" button. (Fig. 6) <Fig. 5> <Fig. 6> 2 MITSUBISHI Digital Color Printer CP-D70DW series 8) Click "Continue Installation.*

*" (Fig. 7) 9) Click "Restart" to restart the personal computer. (Fig. 8) <Fig. 7> <Fig.*

*8> 10) Turn on the printer and connect it with the personal computer. 11) Click "System Preferences" to display "System Preferences" screen. (Fig. 9) 12) Click "Print & Fax" on "System Preferences screen." The installed printer is automatically added to the "Printers." (Fig. 10) \*This printer is added in the name of "MITSUBISHI CP60D70D707D." <Fig.9> <Fig.10> Uninstallation Operate the following procedures to uninstall the printer driver.*

*1) Start "Terminal" of "Utility" in the "Applications" folder. 2) When you do not have administrator authority, obtain it by "su" command. 3) Go to the directory where the uninstallation script (Rem70.sh) is stored and execute the script. ./Rem70.sh 4) When a password is required, enter the password for the administrator. 5) When uninstallation is completed successfully, the following message is displayed. Uninstallation was completed. Is a computer rebooted?" (Y/N): 6) Enter "Y" or "y" to reboot the computer.*

*@@Page Setup dialog <Fig. 11 Page Setup dialog> 1) Paper Size The size of paper is selected. The number of print pixels for each paper size is shown in the table. @@This is the standard setting function of the operation system. 3) Scale Enlargement scale is set.*

*@@2. @@Auto Select: The printer to be used is selected automatically. The Upper Printer: The upper printer is used for printing. The Lower Printer: The lower printer is used for printing. @@none :Not perform the outline correction.*

*-3 to 3 :The value is smaller, the outline becomes softer. @@Error indication No. Error dialog message 1 Printer is not connected. 2 The printer does not respond. Turn the printer Off and then On again, and try again. 3 Something is wrong with the printer. Turn the printer Off and then On again, and try again. 4 Mechanical Error. Set Paper again. 5 Mechanical Error.*

*Turn the printer Off and then On again, and try again. 6 Printing unit is opened. 7 Printing unit is opened while printing. 8 Ink ribbon and paper type do not match. 9 Ink ribbon is not correctly installed. 10 Ink ribbon end. 11 Paper empty. 12 The ink ribbon is not standard. 13 The printer was turned off while printing. Turn on a printer.*

*14 Paper jam. Set Paper again. 15 Paper size of printer driver and ink ribbon type do not match. 16 Ink ribbon empty. Exchange ink ribbons. 17 Paper end. 18 It is not equipped with the Paper strip bin. 19 Ink ribbon error. Set Paper and ink ribbon again. 20 Ink ribbon error.*

Set Paper and ink ribbon again. Operation When the error is resolved, printing restarts. @@The buttons as follows are displayed. Delete Job: Deletes the job *being selected in the Print Queue. @@@@@@@@@@Do not turn off the power switch during data transfer or print. @@@@@@@@@@@@CP-D70DW series printer supports USB 2.0 (Hi-Speed USB) interface. As USB 2.0 is fully upwardcompatible with USB 1.1, CP-D70DW series printer can be used with a personal computer that supports USB 1.*

*1 interface. To use CP-D70DW series printer based on USB 2.0 (Hi-Speed USB), connect with a personal computer that supports USB 2.0 (Hi-Speed USB). For USB 2.0 (Hi-Speed USB) compatibility of your personal computer, contact the manufacturer of the personal computer. 5) Connection of USB cable When you take out and insert a USB cable after installation of a printer driver, wait 10 seconds or more after extracting a cable. If the cable is reinserted without leaving an interval, the printer may not operate normally. 6) Print job Do not delete the print job in the spooler during data transfer. When deleting it, do not start printing until the printer becomes to the initial status.*

*7) Number of prints With some applications, the number of prints set by the printer driver does not work. Set the number of prints from the print dialog box of the application. 8) Errors during printing When an error occurs during printing, it may not be displayed on the monitor. Check the indicator on the front of the printer and take the countermeasure, and then start printing procedure again. @@@@@@10)"Add" of the "Printer List" In some version of MacOSX, you may not print images with the printer registered by the "Add" button.*

*Make the computer recognize the printer by the procedure described in "Installation." 11)When the printer is turned off or a USB cable is not connected to the printer, the printer stauts may be displayed as standby. However, it does not affect the further printing oprations. 6 MITSUBISHI Digital Color Printer CP-D70DW series 12)In MacOSX 10.6, when an error job is deleted without resolving the error, the error indication in the Print Queue may not be cancelled even if the error is resolved.*

*In this case, delete the printer from the printer list, and then add it again to cancel the error indication. Prohibition matter We prohibit Reverse Engineering, decompiling or reverse assembling of this driver software.*

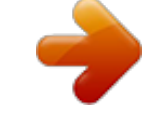

[You're reading an excerpt. Click here to read official MITSUBISHI](http://yourpdfguides.com/dref/3816920) [CP-D70DW user guide](http://yourpdfguides.com/dref/3816920)

<http://yourpdfguides.com/dref/3816920>

 *Exemption from responsibility Occasionally, this software does not operate normally depending on operating environment. Moreover, Mitsubishi Electric Co. will not assume any responsibility for damage (including, but not limited to, lost profit or damage caused from special circumstances etc.) occurring during the use of this driver. 7 MITSUBISHI Digital Color Printer CP-D70DW series .*

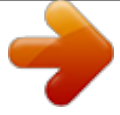

[You're reading an excerpt. Click here to read official MITSUBISHI](http://yourpdfguides.com/dref/3816920)

[CP-D70DW user guide](http://yourpdfguides.com/dref/3816920) <http://yourpdfguides.com/dref/3816920>